## CARA DAPATKAN LOKASI LATITUDE DAN LONGITUDE

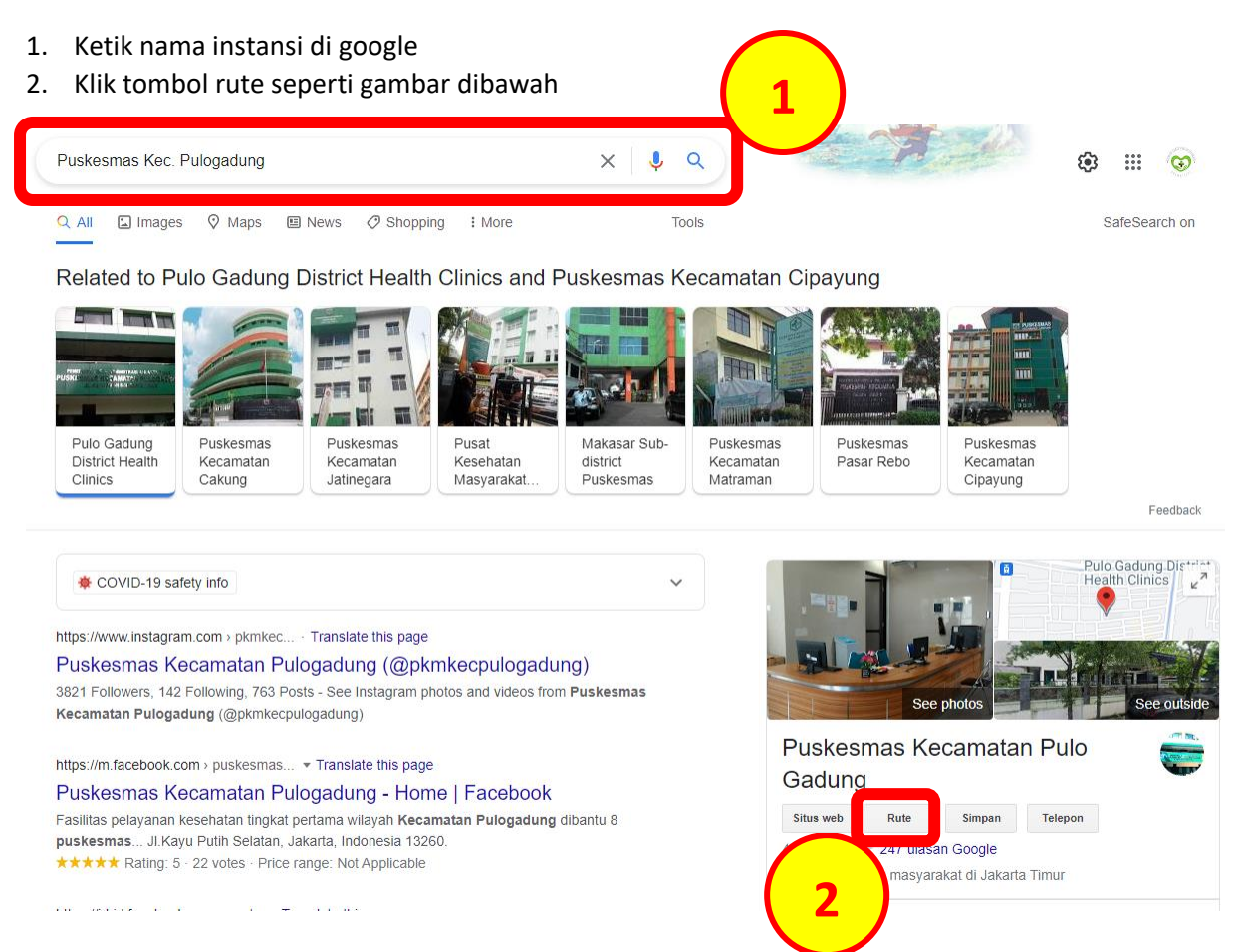

3. Selanjutnya tampil lokasi map seperti gambar dibawah, Klik kanan di posisi Instansi anda

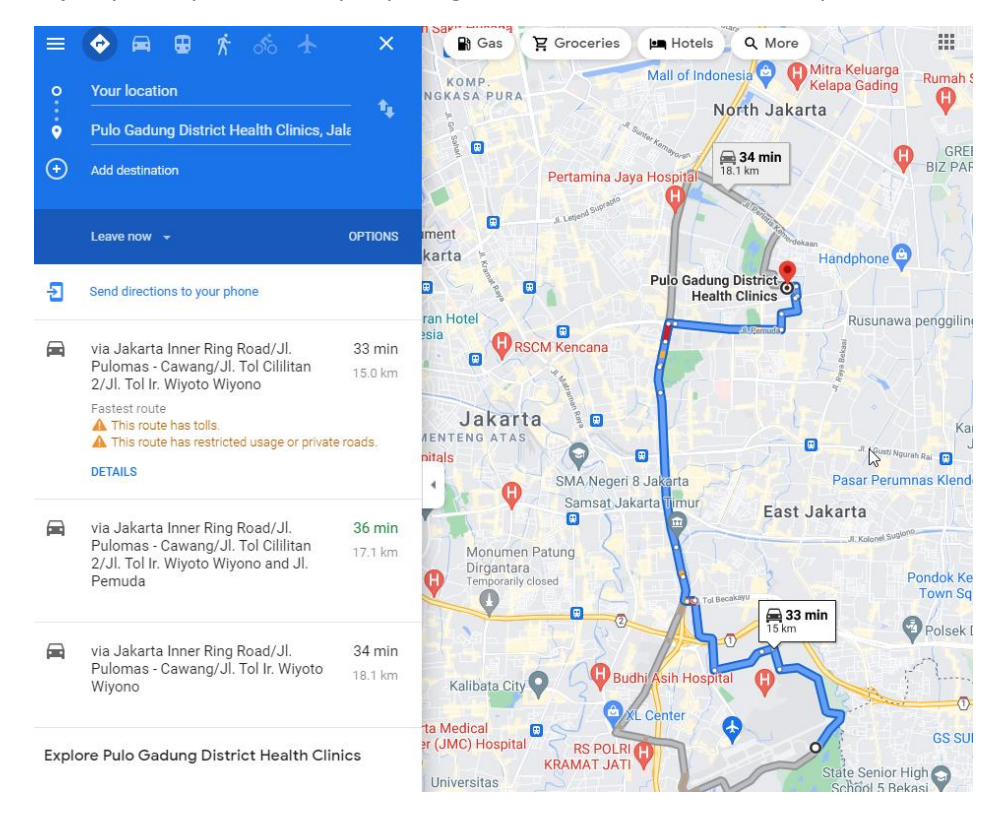

4. Lihat gambar dibawah seteleah di klik kanan akan tampil kordinat lokasi Instansi Anda selanjutnya klik seperti gambar yang di lingkari dibawah untuk copy lokasi kordinat anda.

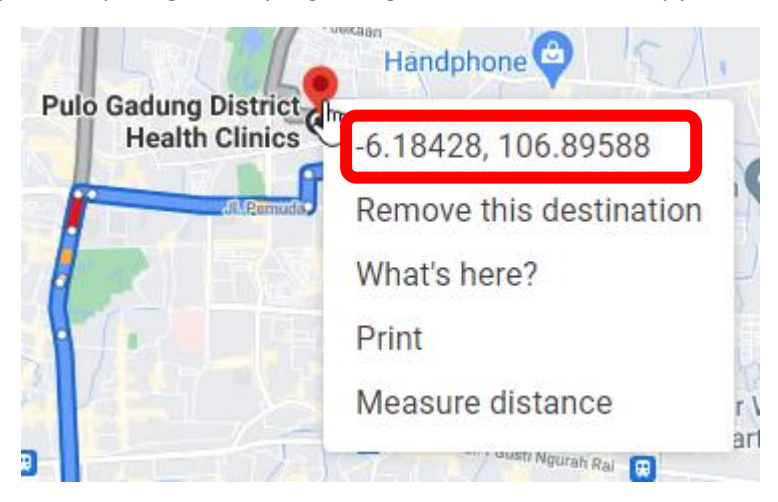

5. Silahkan paste di aplikasi Sikendali PTM seperti gambar dibawah

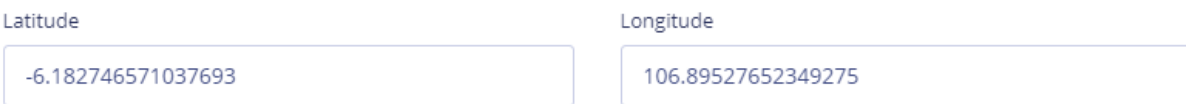